# **Project Execution & Tracking**

**Procedures**

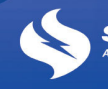

**SP AusNet** 

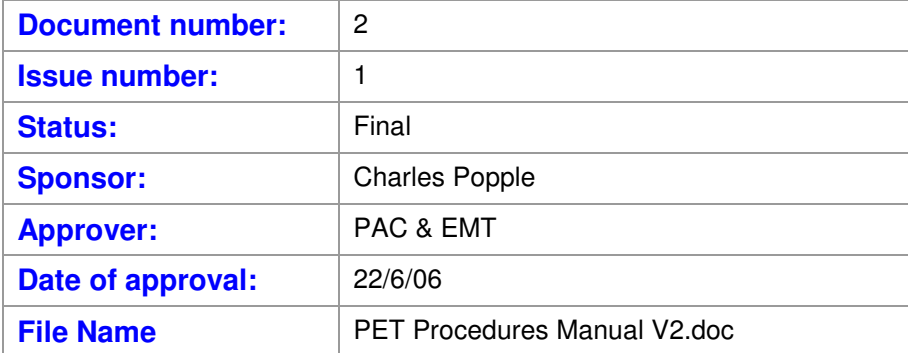

# **TABLE OF CONTENTS**

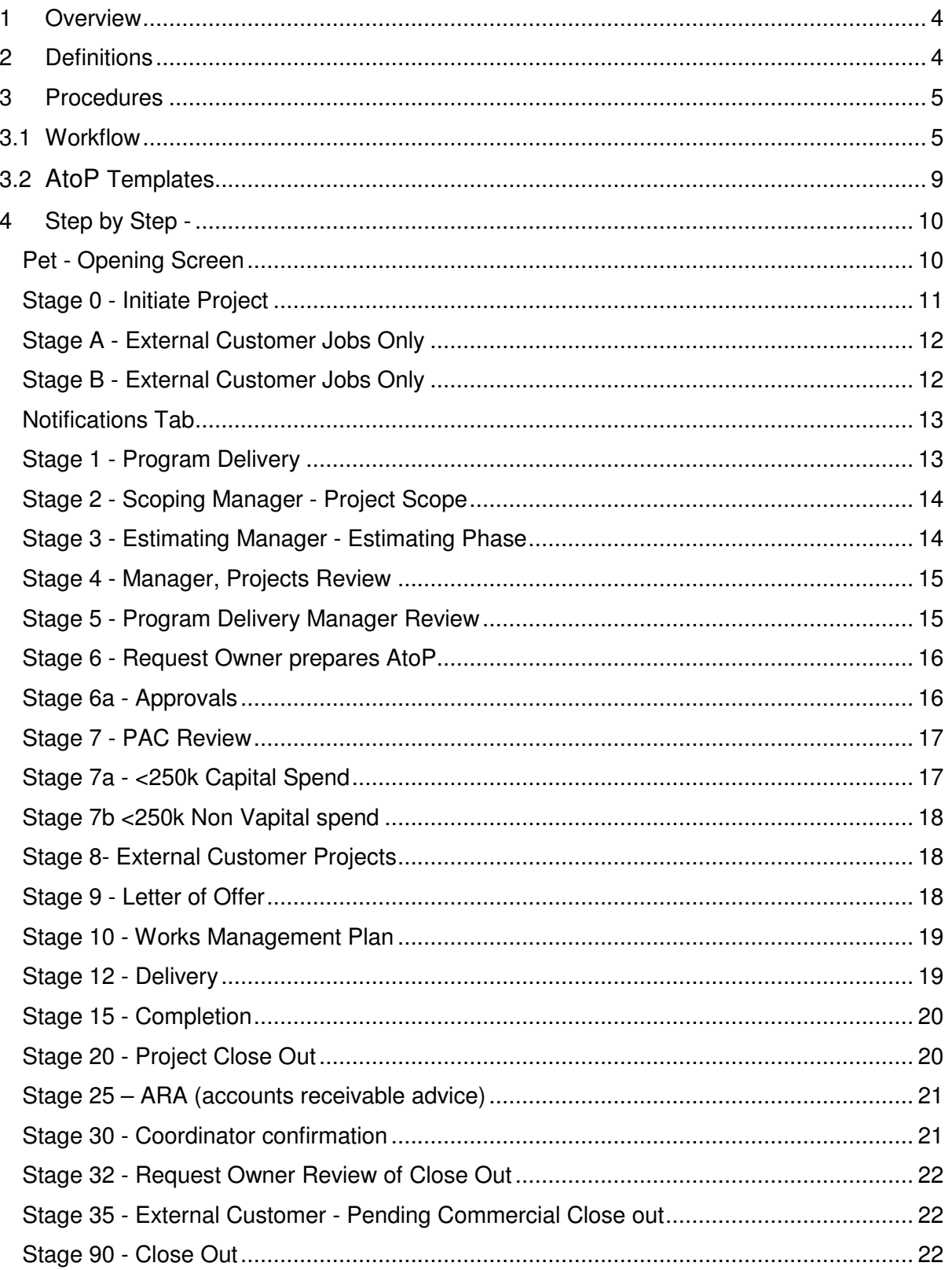

# **1 Overview**

This procedures manual provides a Step by Step Guide to project initiation, approval, execution, completion and post implementation review procedures of all projects undertaken by SP AusNet.

From the initial identification of the requirement for a project to be undertaken, to its scoping, costing and planning through to approval, then execution, completion and post implementation review, the PET system will track its progress.

All projects undertaken in SP AusNet, whether they be capital projects, customer projects, non system (IT) projects or Opex projects - are tracked using the PET system. The only SP AusNet projects that are not recorded in PET are those undertaken by  $T^2$  that are  $<$ \$100,000.

# **2 Definitions**

# **Project**

A project is defined as any activity which requires resources, personnel, and or funds; either Capital or Opex or both.

- It may be a Distribution Business request for a new feeder, feeder upgrade or transformer,
- It may be an external customer, such as VENCorp requesting an increase in line capacity, reactive support etc
- It may be be part of the regulatory reset
- It may be part of internal maintenance
- Or it may be non-system capital, IT projects, infrastructure etc

#### **Customer**

The Customer may be external or internal i.e. the undertaking of a project for a Distribution company or other external requestor, or the undertaking of a project for a Division within SP AusNet.

#### **Request Owner**

This is the person responsible for initiating the Request and who is seeking approval to include the work within the works plan of the Division responsible for executing the Project.

#### **Program Delivery Manager**

This is the person responsible for inclusion of the project in the divisional works plan.

#### **Coordinator**

This person is responsible for the execution of the project, usually delegated to a Project Manager, however, the Coordinator has responsibility for the Project Manager.

#### **Estimating Manager**

This is the person responsible for collecting the quotations, preparing the project, gathering the financial estimates of the project and mapping the time frames for the work to be undertaken.

#### **Scoping Manager**

This is the person responsible for preparing the preliminary COM review, the project execution plan, the Outage Plan, project schedule, approximate cash flow profile, DSP quotations and the final estimate.

# **Project Manager**

This is the person assigned by the Coordinator to implement the Project.

# **Account Executive**

Customer Relationships and contracts manager.

#### **Assets Manager**

Person responsible for asset integrity.

# **Sponsoring General Manager**

This is the General Manager who has final responsibility for the project i.e. the "Business Owner" and not necessarily the GM of the business unit executing the project.

# **PAC Administrator**

This is the person responsible for ensuring projects requiring approval from the Project Approval Committee, are placed on the Agenda, minuted when considered and if approved, signed off so that execution can commence.

# **PET Database**

This is the database in which all projects are recorded, tracked and in which all associated documentation is placed. This system is used by all staff and contractors when initiating a project and is also used by management to track the progress of these projects.

# **EAC / PAC Portal**

This is the database in which minutes of the Project Approval Committee are recorded and which provides links to the PET Database for all associated projects.

# **Capital Allocation Panel (CAP)**

This is the Committee that receives and recommends to the PAC, inclusion of capital projects whether Customer initiated or SP initiated in the Capital Portfolio for any given period. All Capital projects must be included in the CAP Portfolio prior to an AtoP being submitted to the PAC. The Capital Allocation Panel stores the current portfolio and minutes of meetings in the Committee Communications database in Lotus Notes.

# **3 Procedures**

This document outlines the procedures to follow when initiating a project. The procedures follow the business area's workflow and collect the data required to advance through the various stages until completion.

# **3.1 Workflow**

Project workflow is fundamentally the same for each type of project, however, some projects such as Non System Capital will skip some stages and external customer projects will have additional stages.

Below is a brief outline of the steps followed when initiating and tracking a project. The lotus notes database that is used for this purpose is called PET (Project Execution and Tracking). Workflows for each type of project are provided as Appendices at the end of this document.

It must be noted, that all Capital Projects must be included in the Capital Portfolio prior to a request to the PAC for approval.

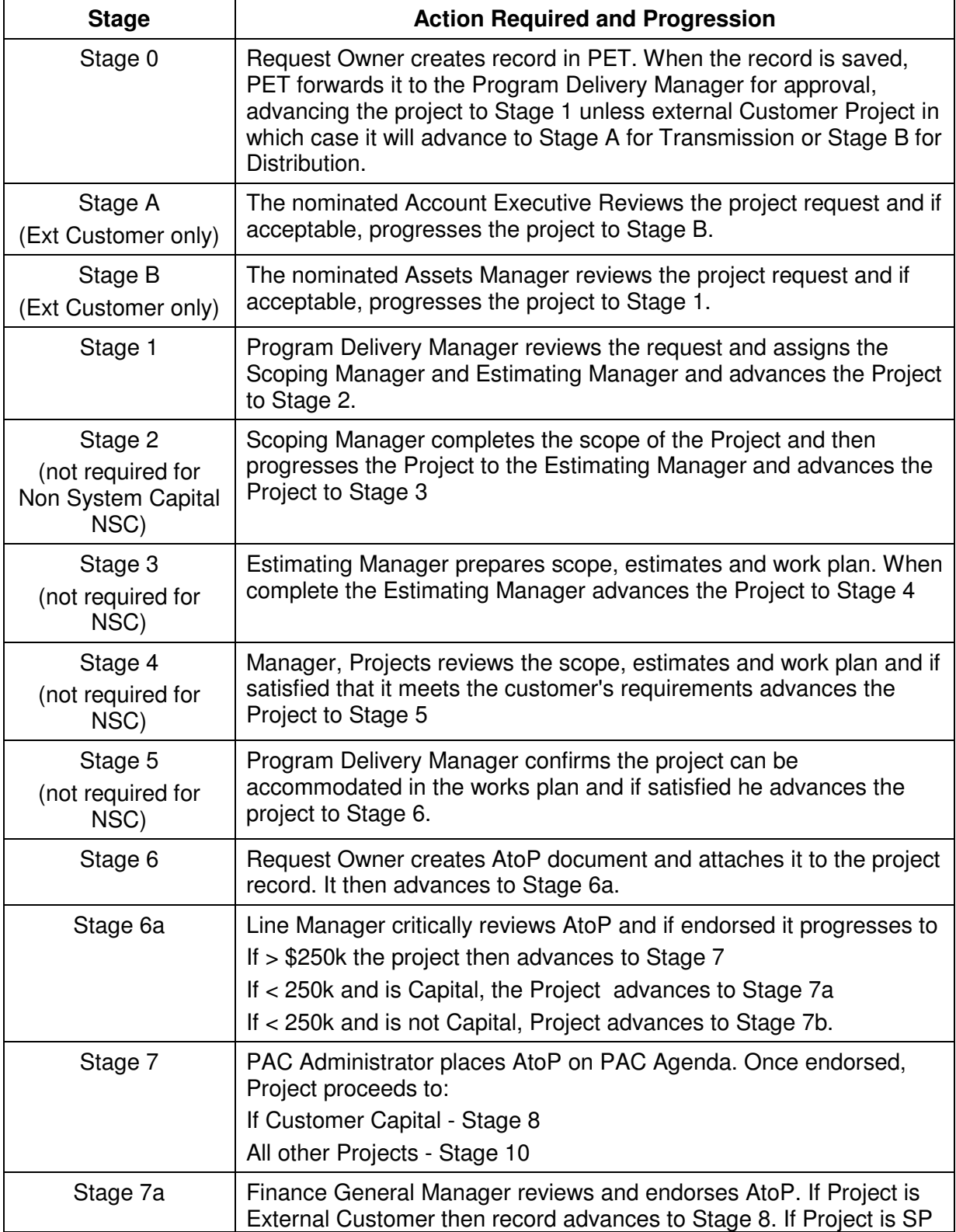

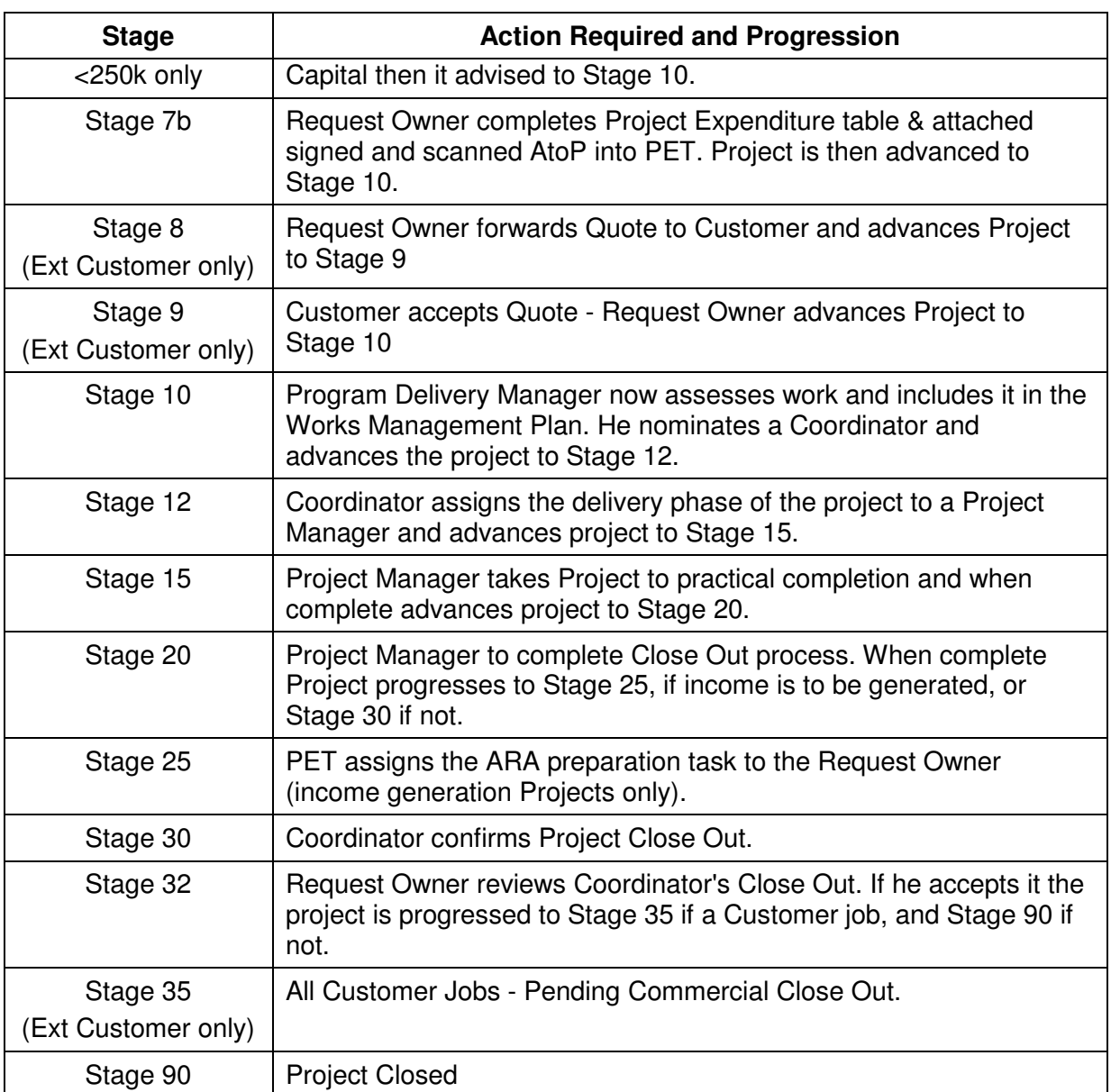

#### **Overview of stages of PET**

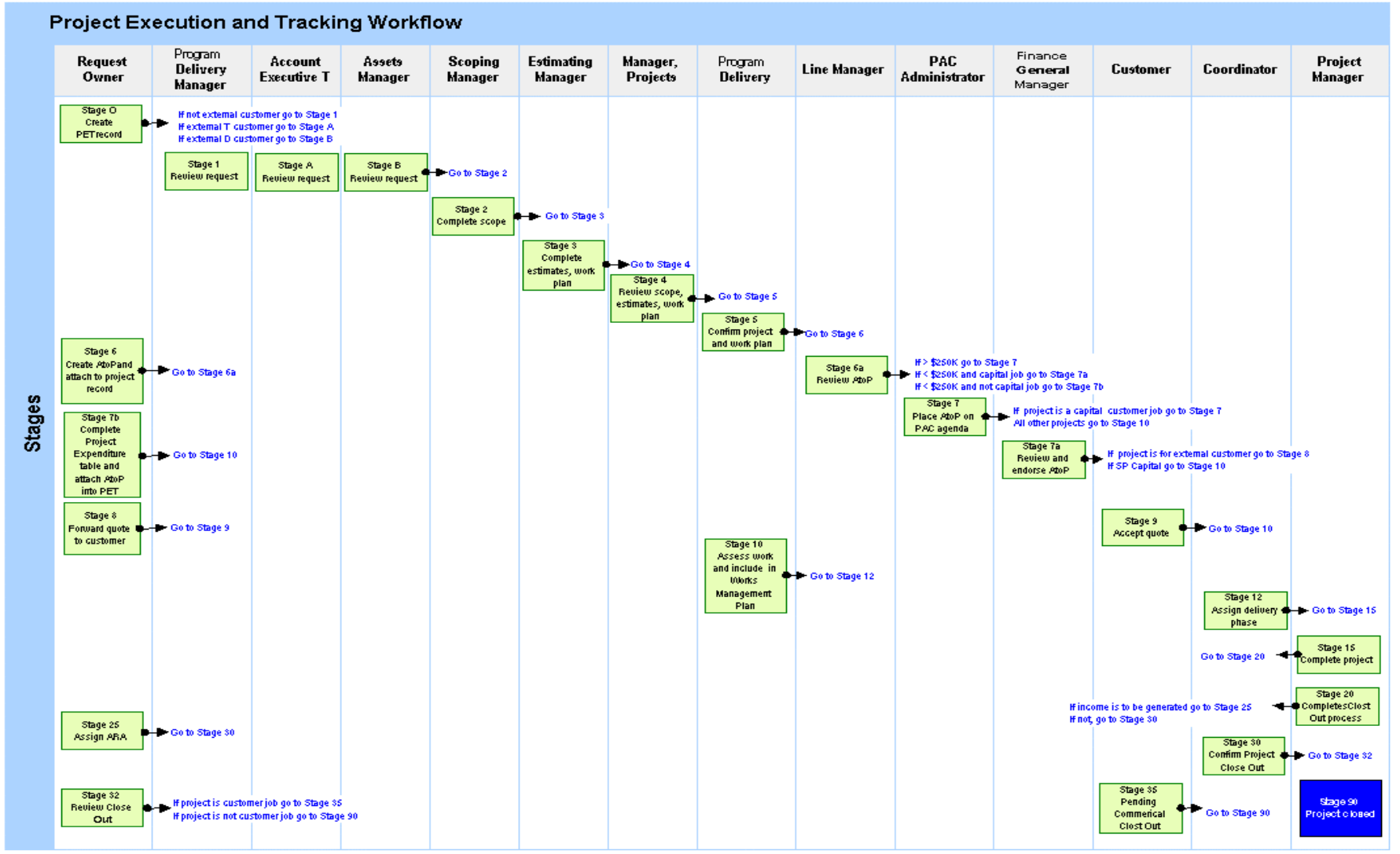

# **3.2 AtoP Templates**

AtoP templates are available and have been designed to assist Project Owners provide the information required for projects to receive approval. See Policies and Procedures Database / Templates / Authority to Proceed.

As far as is possible, the templates have been laid out to suit the wide variety of projects that the business undertakes. The Project Owner is responsible for supplying all information that is pertinent to the project and that may be of interest to management. Templates are available for the following bands:

- $<$ \$25,000
- $$25,000 $125,000$
- $\bullet$  \$125,000 \$250,000
- >\$250,000

# **4 Step by Step -**

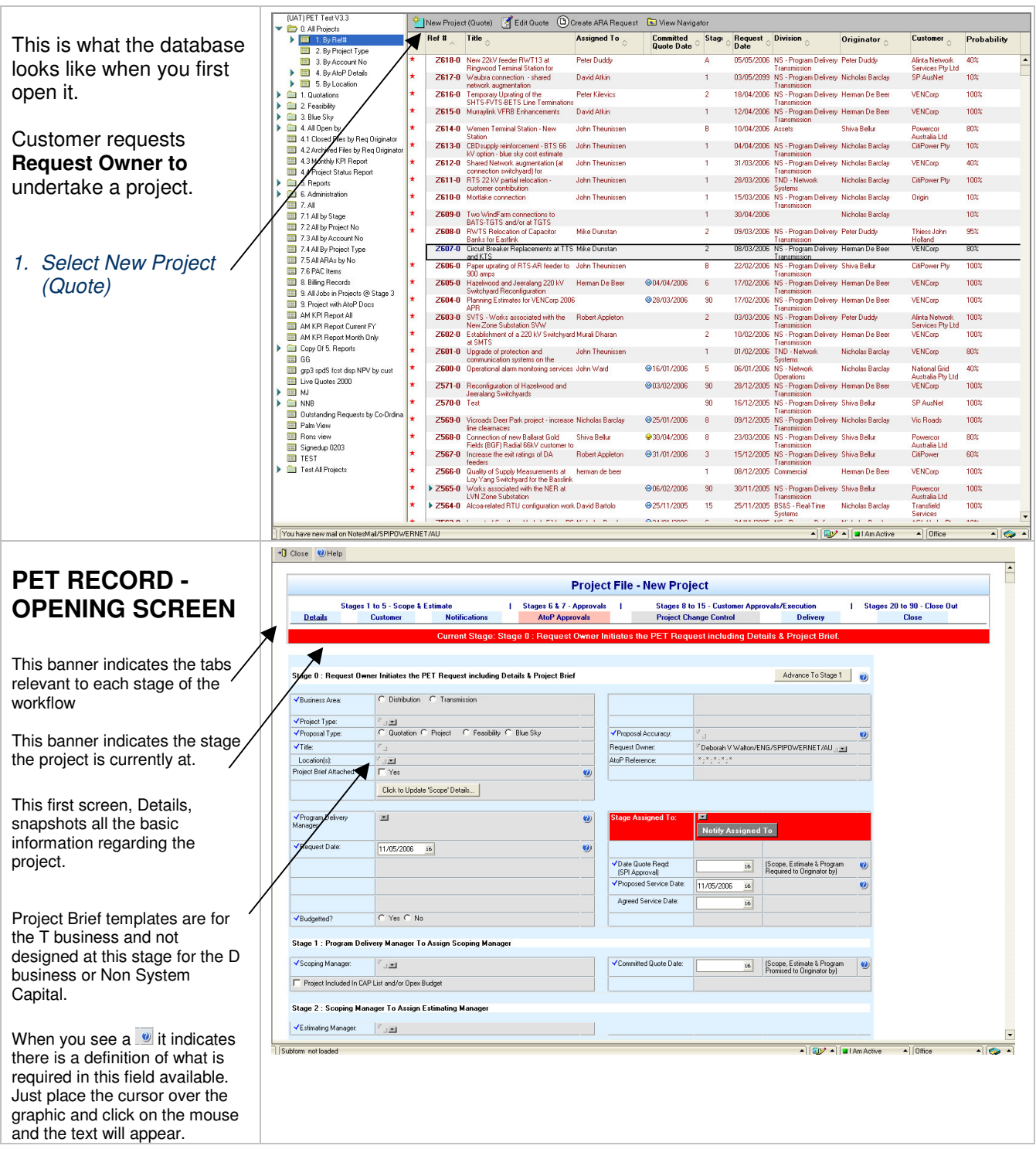

Definition of fields to be completed in Stage 0:

- *Business Area* Select either Distribution or Transmission
- *Project Type* Depending on the Business Area selected, different Project Types will be available to select from *Proposal Type -* Select one of the three options available:
	- $\circ$  Project indicating that this is a project that is going to proceed
		- $\circ$  Feasibility indicating that it is a feasibility only
		- $\circ$  Blue Sky indicating that this is only a maybe
- *Title* This needs to be the title of the Project and will also be the title of your AtoP
- **Location** this is the location impacted on by the Project
- *Regulatory Reset No* This is the number allocated to the work, when included in the last Regulatory Reset.
- *Proposal Accuracy* select from the % options, which one best reflects the scope and estimate accuracy required.
- **People Soft #** If it is a Distribution Project select the appropriate project no from the drop down list.
- *Budgetted?* nominate if the project has been budgetted or not.
- *Date Quote Required* if you have requested information from others eg: financial estimates then this date is set for the information to be provided to you as the Request Owner
- *Proposed Service Date -* when the work is expected to be completed and is commissioned
- *Agreed Service Date -* the date that is agreed to by the Request Owner and the Customer, whether internal or external.
- *Company -* The name of the customer
- *Contact -* the name of the contact at the customer's place of business (your contact within SP AusNet if the work is internal)
- **Phone** the contact's phone no
- **Segment** select which segment applies from the drop down menu
- *Scope* a brief summary of the scope of the Project.

# **Stage 0 - Initiate Project**

*2. Complete all fields in Stage 0 marked with These are compulsory fields and then go to the Customer Tab and input Details of Customer and summary of scope.*

**When you see a it indicates there is a definition of what is required in this field available. Just place the cursor over the graphic and click on the mouse and the text will appear. Depending on what Business Area and Project Type you select, different fields will appear or disappear.**

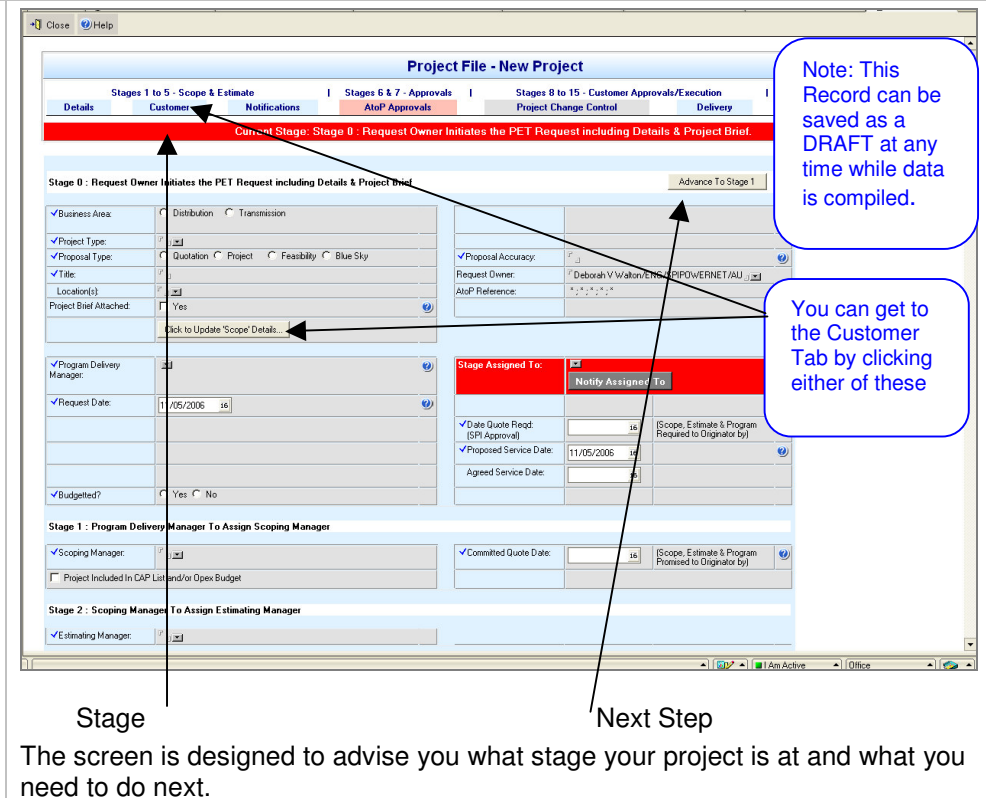

If you select Customer Initiated Capital (either Transmission or Distribution) the screen will change slightly and you will see a few different fields. Rather than advancing to Stage 1, you will advance to Stage A for the Account Executive for Transmission Projects and Stage B, Assets Manager for the Distribution Projects, to review the Request.

PET advises the nominated **Account Executive** that a new **External Customer Request** has been raised.

For all projects other than Customer Initiated Capital, the record will advance from Stage 0 to Stage 1. PET advises the nominated **Program Delivery Manager** that a new project has been raised.

At this stage, a **Project Brief** is to be developed by the **Request Owner,** covering all scope related aspects. It will include analysis of options using high level estimates. The final option will form the basis for the Engineering (n/a for non-system project) scope document, works plan and estimate.

3. Input the Customer details on the Customer Tab and when all details are complete the Request Owner *advances the project to Stage 1.*

If a hardcopy file is also required by your division, you can print the PET record and this can act as a **cover sheet for your file.**

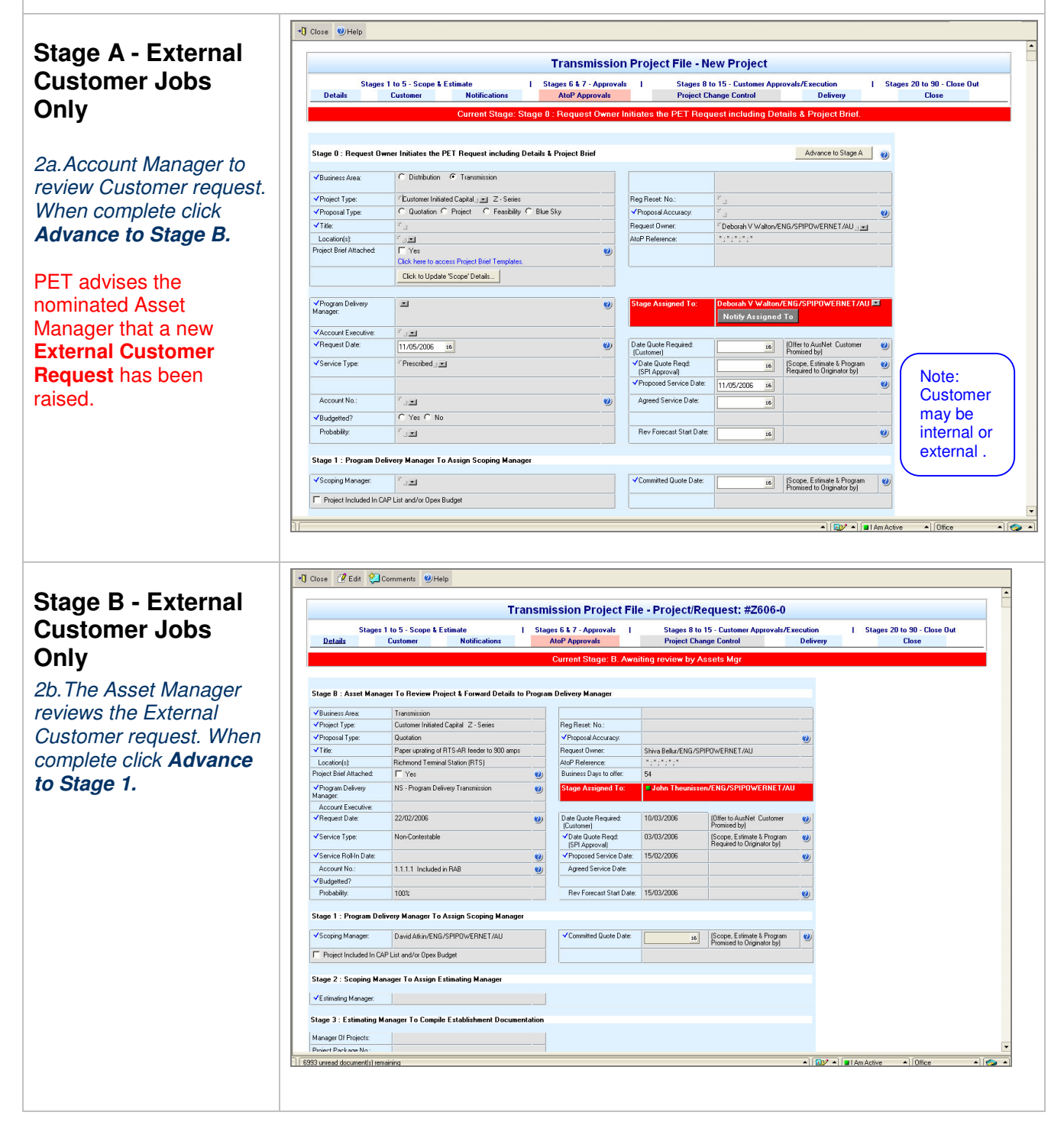

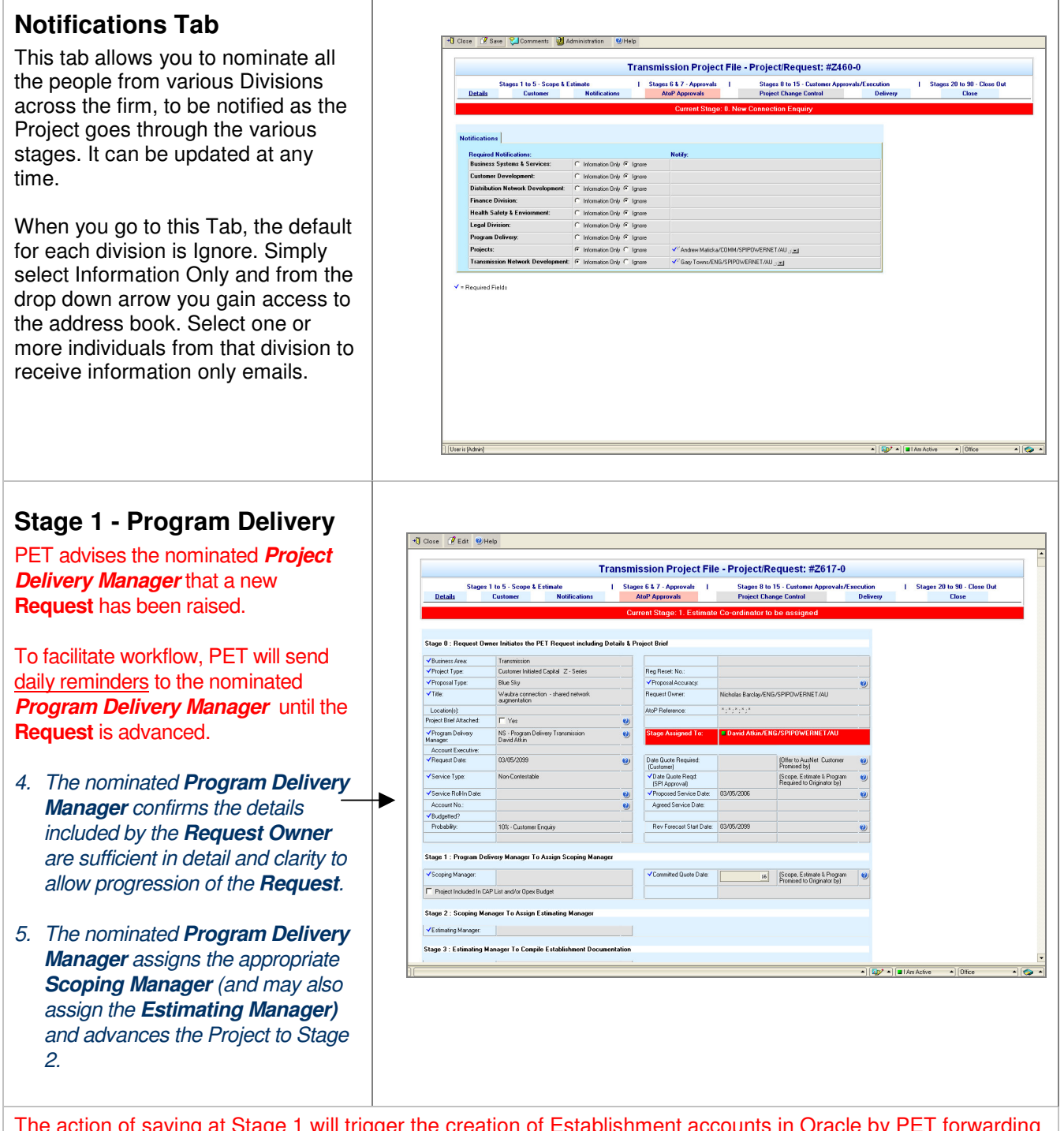

The action of saving at Stage 1 will trigger the creation of Establishment accounts in Oracle by PET forwarding emails to staff who undertake the creation of the Project No in Oracle and when appropriate the project in Project View (n/a for Distribution and Non System Capital projects).

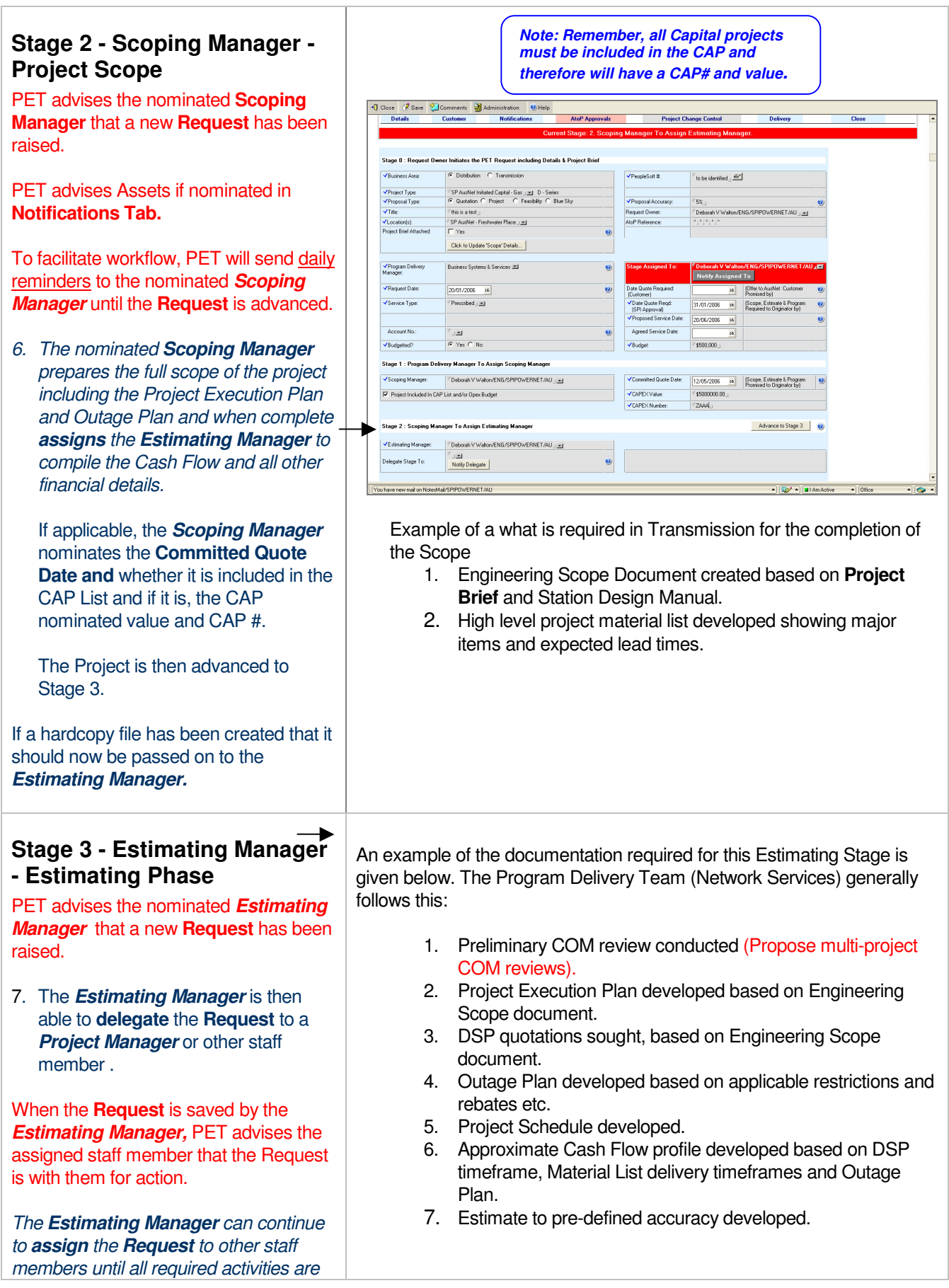

#### **Project Execution & Tracking Procedures** + U Close ( Ø Edit ( © Comments | © Help<br>| Location(s) | Hagelwood Terminal Station (HWTS)<br>| Project Brief Attached: | | TYes *complete. Documentation created in this* .<br>NoP Reference:<br>Business Days to offer: *phase is to be attached to the relevant* F Yes<br>NS - Program Delivery Transmission<br>David Alkin Program Delivery<br>Manager: Manager.<br>Account Executive:<br>VRequest Date: *Tab i.e. Comments / Attachments,*  $\frac{1}{102/05/2005}$  $n$ nuoms  $\overline{\phantom{a}}$  Service Type: (Customer)<br>- Date Quote Regd:<br>- (SPI Approval)<br>- Chancoud San inc. Data *Estimates, Other Attachments.* Prescribed 25/04/2005 [Scope, Estimate & Program]<br>Required to Originator by] ice Date 03/10/2005 Annunt No: 1.05.05.5465 Excluded Transmission Services Arrest Service Date ✔<br>Probability: Rev Forecast Start Date: 03/11/2005 *8. Once the Estimating Phase is*  $\overline{88}$ .<br>Stage 1 : Program Delivery Manager To Assign Scoping Manager *complete, the Estimating Manager then* **J'Concine Manager** Kieran Connel/ENG/SPIPOWERNET/AU .<br>Whed Quote Date: [23/04/2005 se] [Scope, Estimate & Program *advances the Project Stage 4*. All F Project Included In CAP List and/or Opex Budget documentation is placed under the Stage 2 : Scoping Manager To Assign Estimating Manager Estimating Manager: Roger East/ENG/SPIPOWERNET/AU Estimates Tab, or the Other Tab that are Stage 3 : Estimating Manager To Compile Establishment Documentation located at the bottom of the Details Manager Of Projects:<br>Project Package No.:<br>Delegate Stage To: Screen. Comments/Attachments: Estimates | Other Attachments: | Reviewed with Kieran. .<br>Stage 4 : Manager Of Projects To Review Stage 3 Documentation Against Customer's Req .<br>Stage 5 : Program Delivery Manager To Confirm Project Can Be Accomodated In Works Manager Workhow Notes<br>11/04/2005 - ENTRY BY HERMAN DE BEER AT STAGE: 3<br>10FMD on BDB document has been award under Distance Score **Stage 4 - Manager, Projects** +U Close (2 Save 12 Comments a Administration 0) Help **Review** Stage 2 : Scoping Manager To Assign Estimating Manage VEstimating Manager: | C Greg Lukies/ENG/SPIPOWERNET/AU | 201 PET advises the **Manager, Projects** Stage 3 : Estimating Manager To Compile Establishment Documentation **t**hat the **Request** has been "Established". Comments/Attachments: Estimates | Other Attachments: | 9. The *Manager, Projects* reviews Advance to Stage 5 the Establishment details provided -<br>Stage 4 : Manager Of Projects To Review Stage 3 Docum .<br>Interferent American Construction Data Reject - From Stage 4 back to Stage 3 against the Customer Delegate Stage To: Notify Delegate  $\bullet$ requirements. If satisfied, the Stage 5 : Program Delivery Manager To Confirm Project Can Be Acc *Manager, Projects* advances the **Workflow Notes**<br>No notes recorded Project to Stage 5 for the *Project* Add Note *Delivery Manager* to review. Goto AtoP Approvals tab 31/07/2003 - Changed to Stage 2, by Greg Lukies<br>31/07/2003 - Changed to Stage 3, by Alex Palamarczuk<br>1/08/2003 - Changed to Stage 4, by Greg Lukies If a hardcopy file has been created, the *Project Manager Estimates* Request Form: "Verbal ... **V** - Reprint Folds passes it on to the *Co-ordinator.* .<br>Stage 5 : Program Delivey Manager To Confirm Project Can Be Accomodated In Works Management Plar **Workflow Notes**<br>No notes recorded **Stage 5 - Program Delivery Manager Review** <<Any papers to be considered by the PAC are to be attached on the AtoP Approvals tab. >> <mark>Goto AtoP Approvals tab</mark> PET advises the nominated *Program* Status History *Delivery Manager* (Request Owner  $\checkmark$  = Required Fields and Division Manager) that the **Request** has been "Established". *10 The Program Delivery Manager reviews the Establishment details* **You are now leaving the** *provided against the Customer* **Details tab (Stages 1 - 5) and** *requirements and also against the* **going to the AtoP Approvals** *Resource Plan.* **Tab (Stages 6 & 7).**If a hard copy file has been created then the *Co-ordinator* passes it on to the *Program Delivery Manager.* If satisfied, the *Program Delivery*

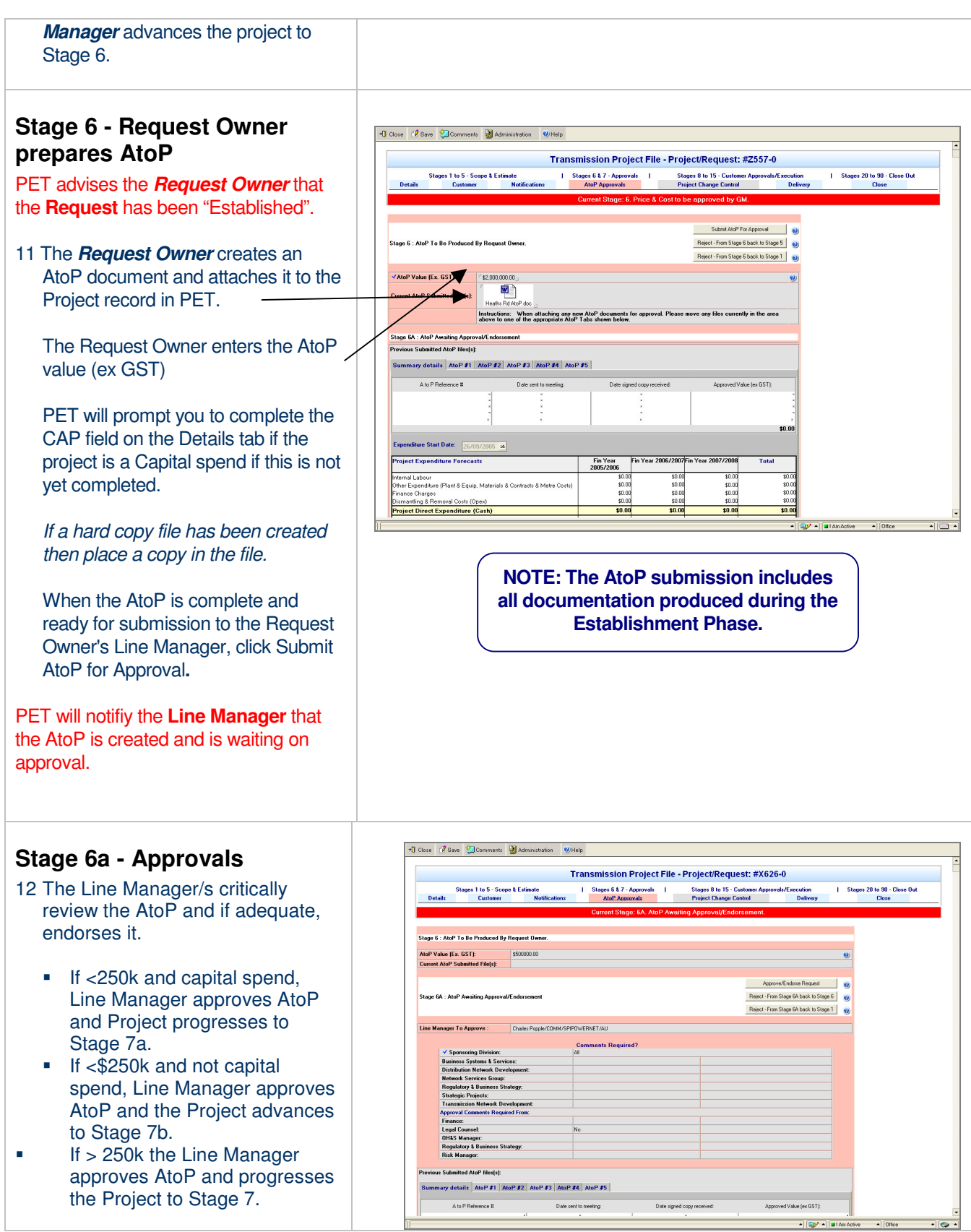

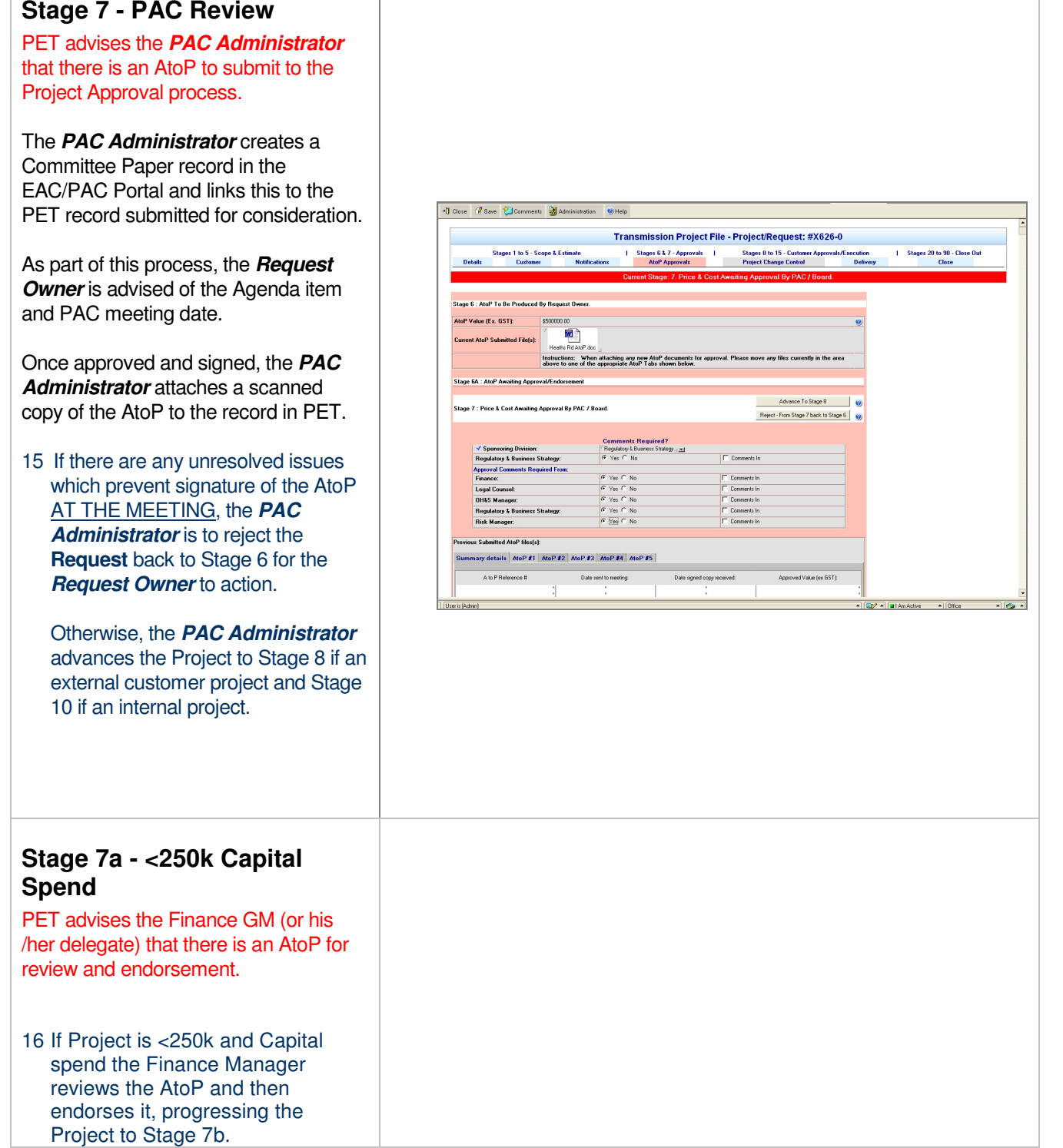

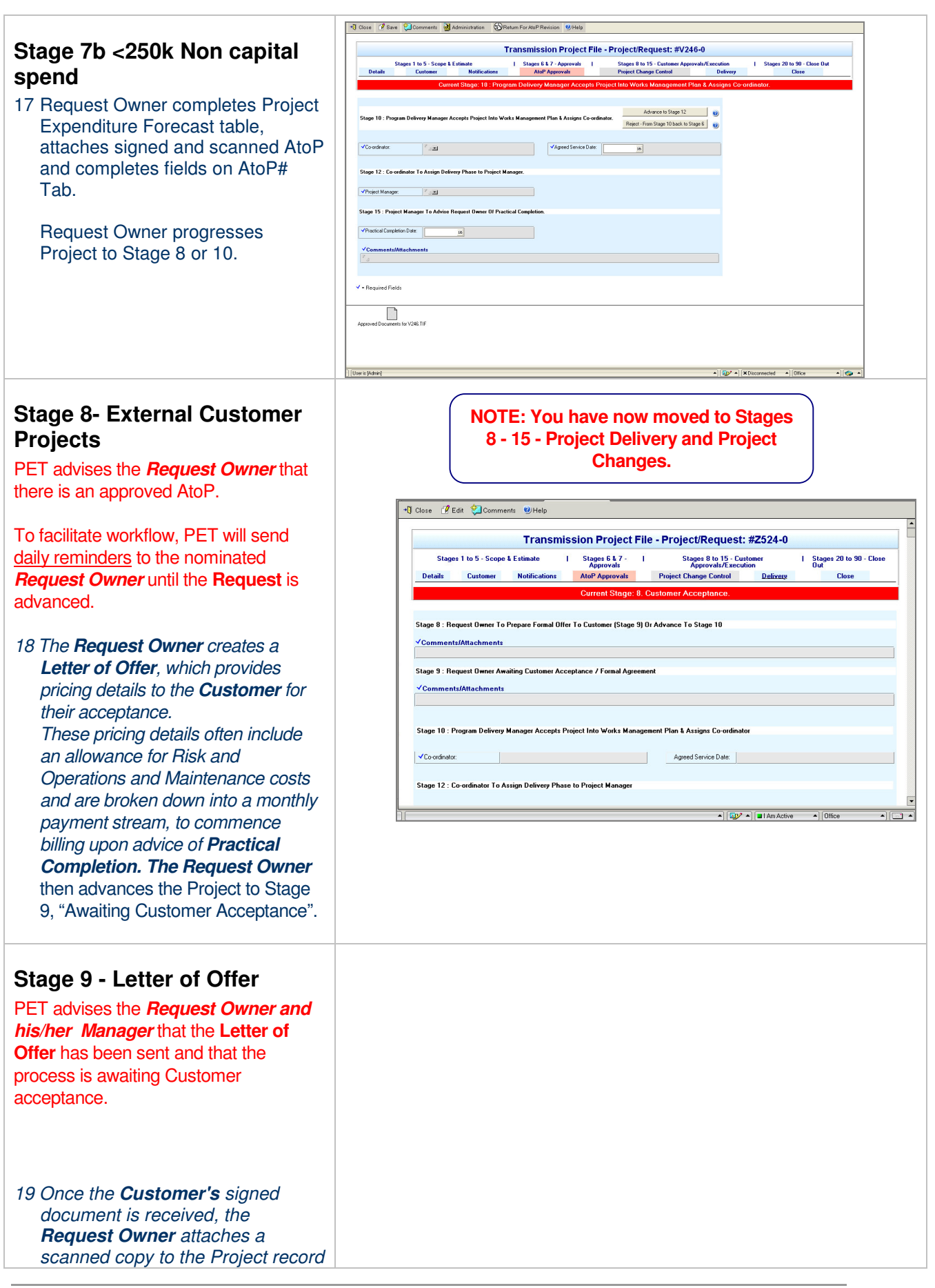

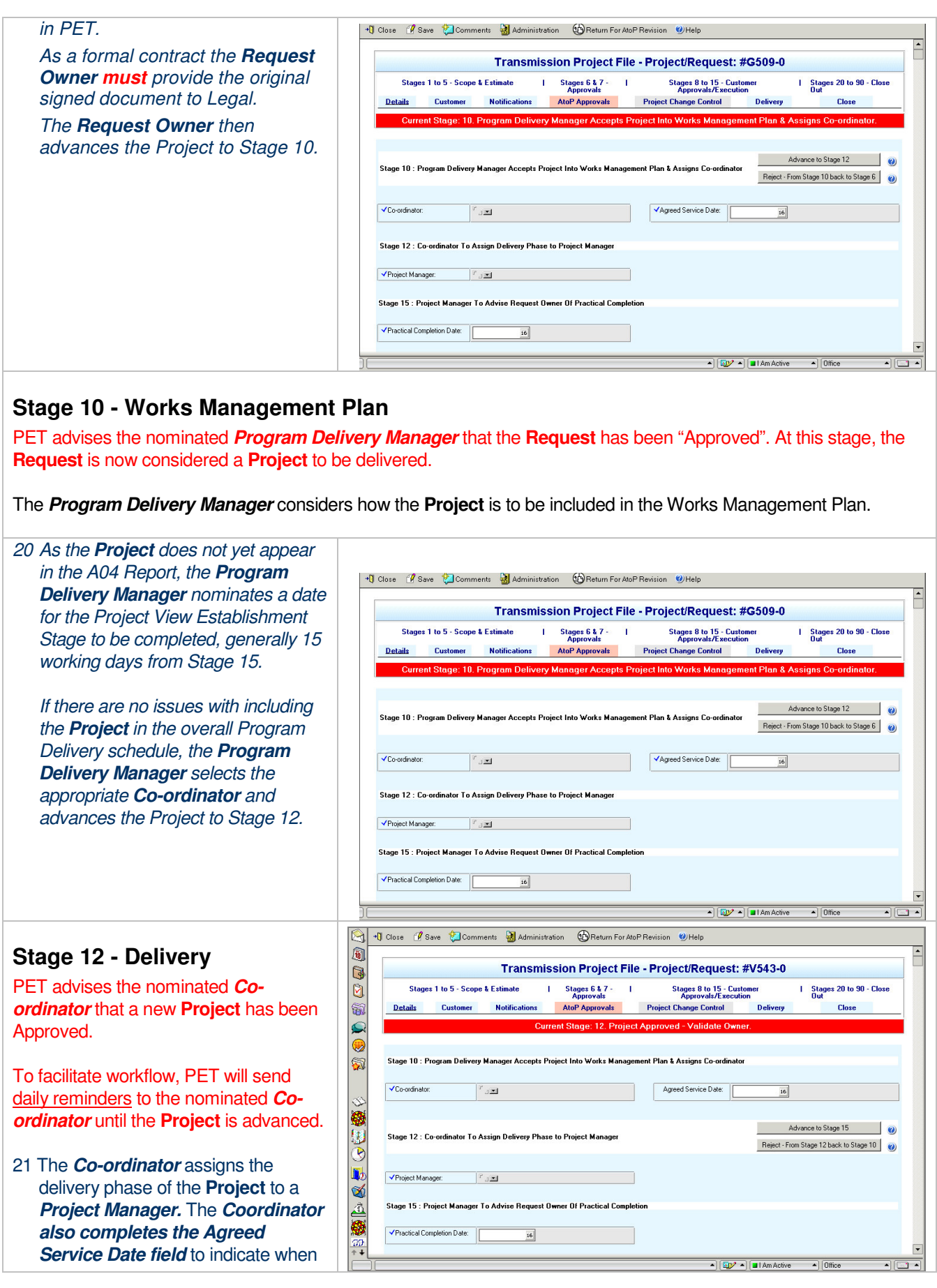

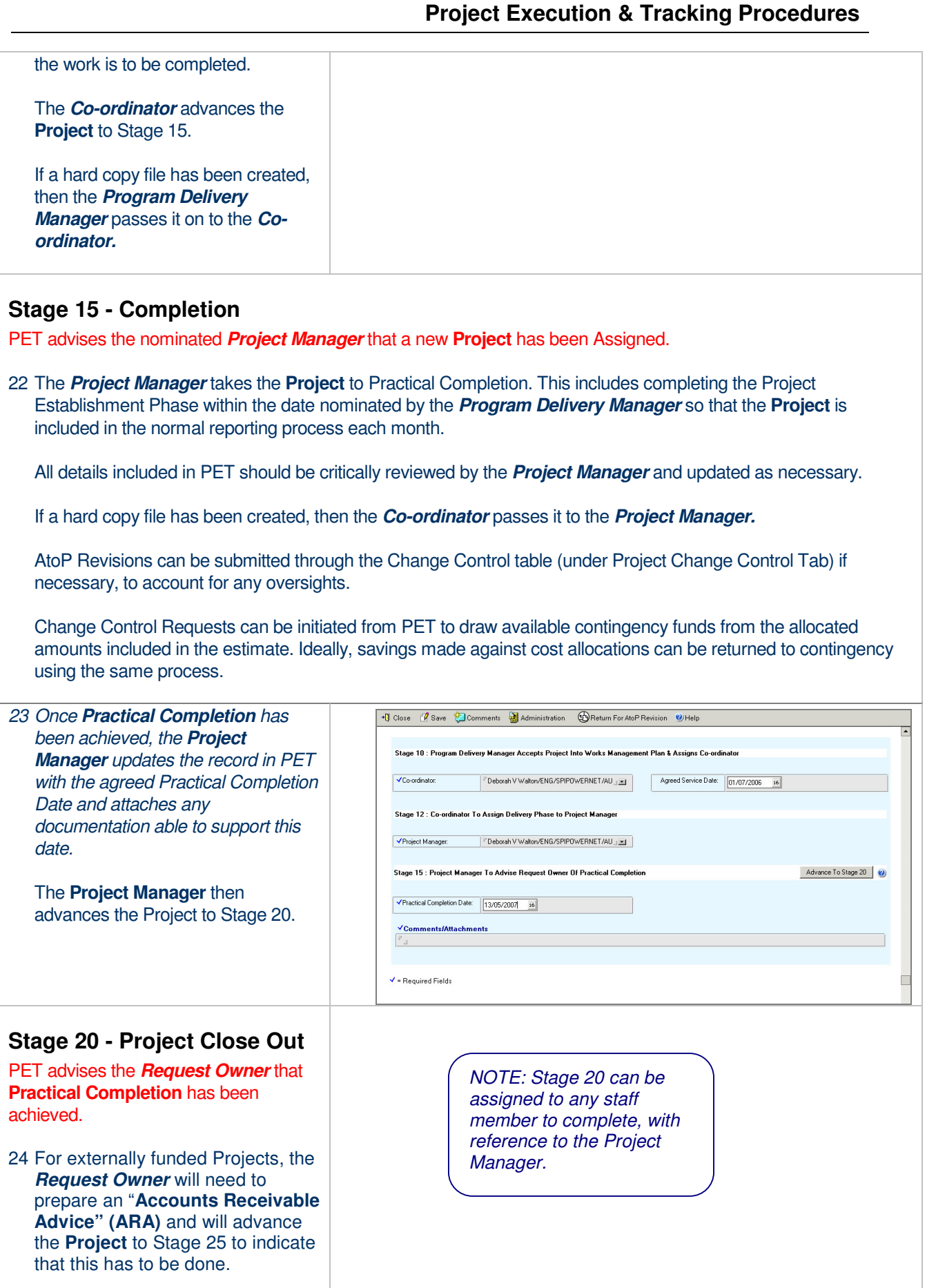

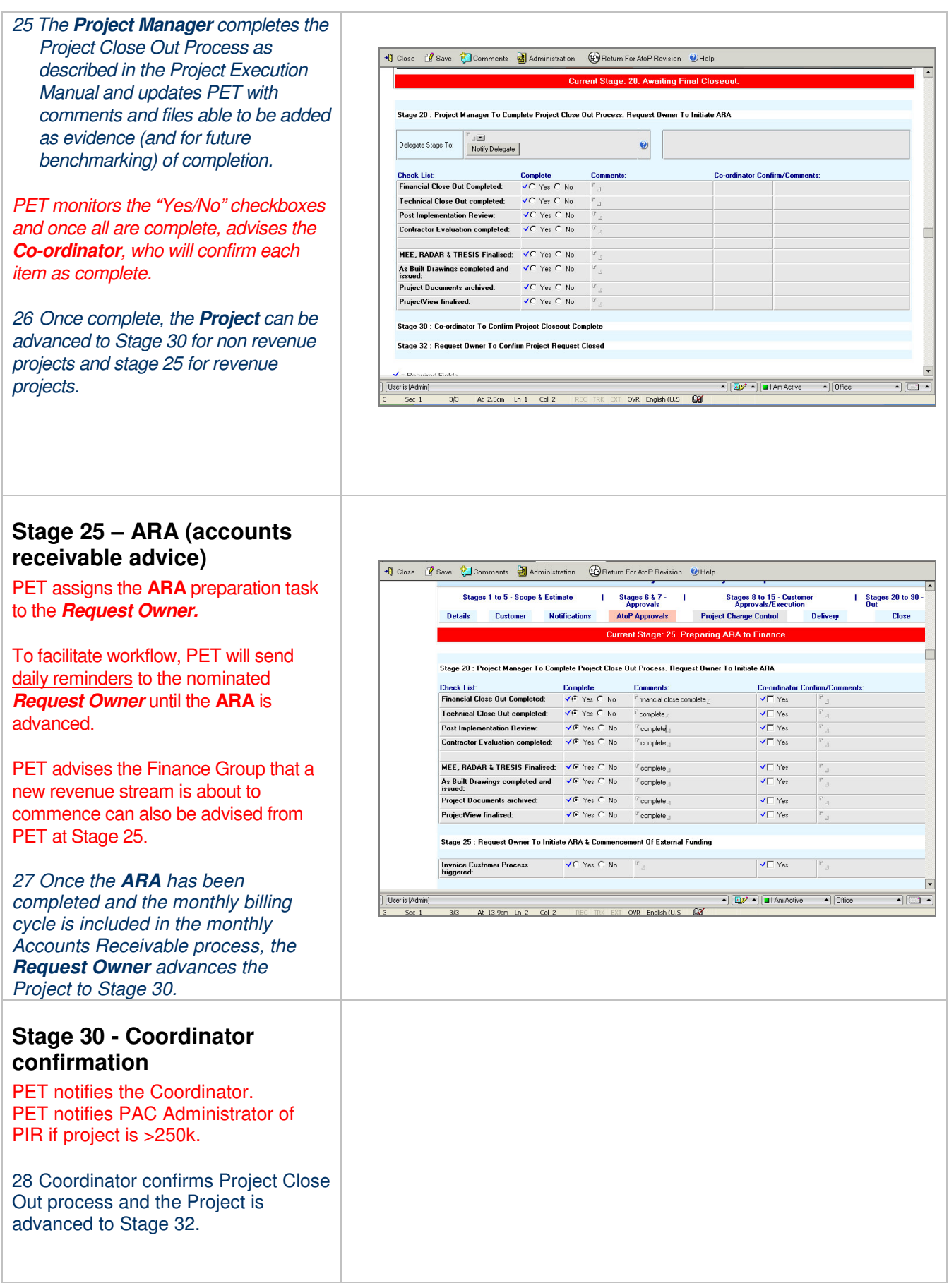

#### **Stage 32 - Request Owner Review of Close Out**

PET advises the *Request Owner* that the Coordinator has completed his/her Review.

29 Request Owner reviews Close out and if he / she accepts it progresses the project to stage 35 if an External Customer project, or Stage 90 if not. He can also reject it at this stage and it will return to the Project Manager at Stage 20.

# **Stage 35 - External Customer - Pending Commercial Close out**

PET advises the Account Executive that the Request Owner has reviewed and accepted Close Out.

30 The Account Executive progresses the Project to Stage 90 when Commercial Close out is complete.

#### **Stage 90 - Close Out**

PET advises the *Request Owner and his/her Manager* that **Project Close Out** has been achieved and all asset documentation is up to date.